# **Manual de usuario**

# (COMPUTADORA PORTÁTIL MCC)

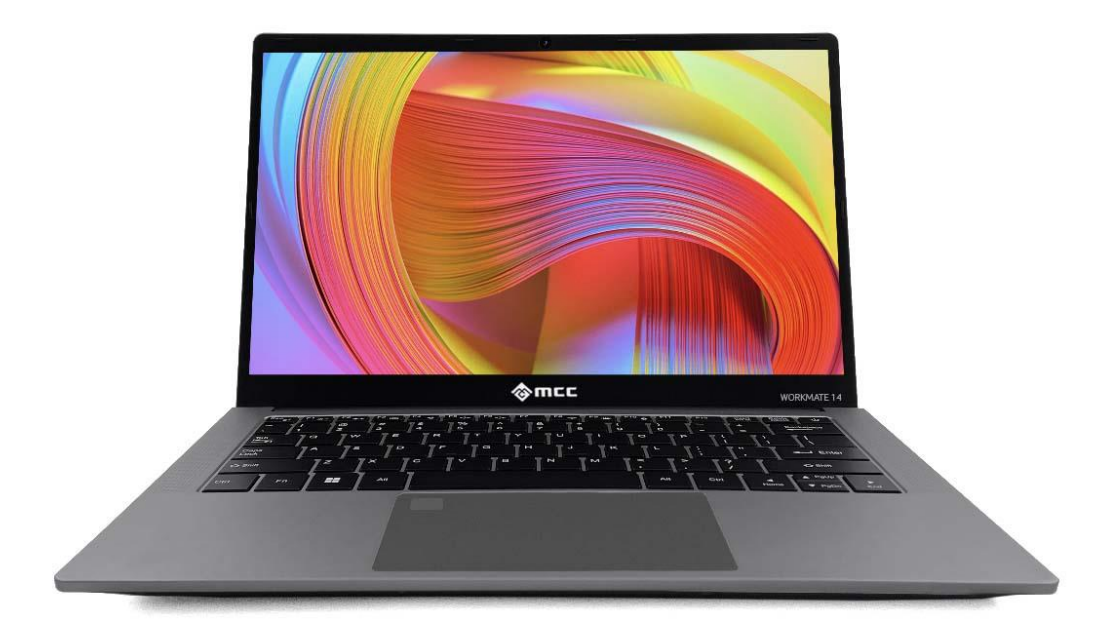

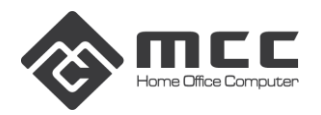

# **Prefacio**

## **Advertencia de seguridad para el usuario:**

Para evitar el riesgo de incendio, descarga eléctrica y lesiones personales, siga estas precauciones de seguridad básicas al utilizar esta computadora, incluidas las siguientes:

- 1. Lea atentamente estas instrucciones antes de utilizar la computadora;
- 2. Coloque la computadora sobre una superficie estable antes de la instalación;
- 3. Mantenga la computadora alejada de altas temperaturas, humedad y polvo;
- 4. No golpee ni deje caer la computadora para evitar daños;

5. No derrame ningún líquido sobre la computadora para evitar dañarla o provocar un incendio;

- 6. No bloquee las rejillas de ventilación de la computadora ni otras aberturas;
- 7. Si no utiliza la computadora durante un período prolongado, desconéctela;

8. No desmonte la computadora usted mismo. Por razones de seguridad, úselo por un profesional.

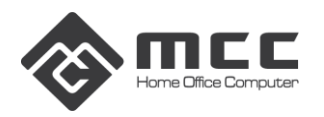

# **Capítulo 1. Información básica de MCC Laptop**

#### **1.1 Abrir la caja del producto**

When receiving the notebook, please open the package and carefully remove the product. If there is any omission or damage, please contact the supplier immediately.

#### **1.2 Descripción del producto**

#### **Interfaz de pantalla principal**

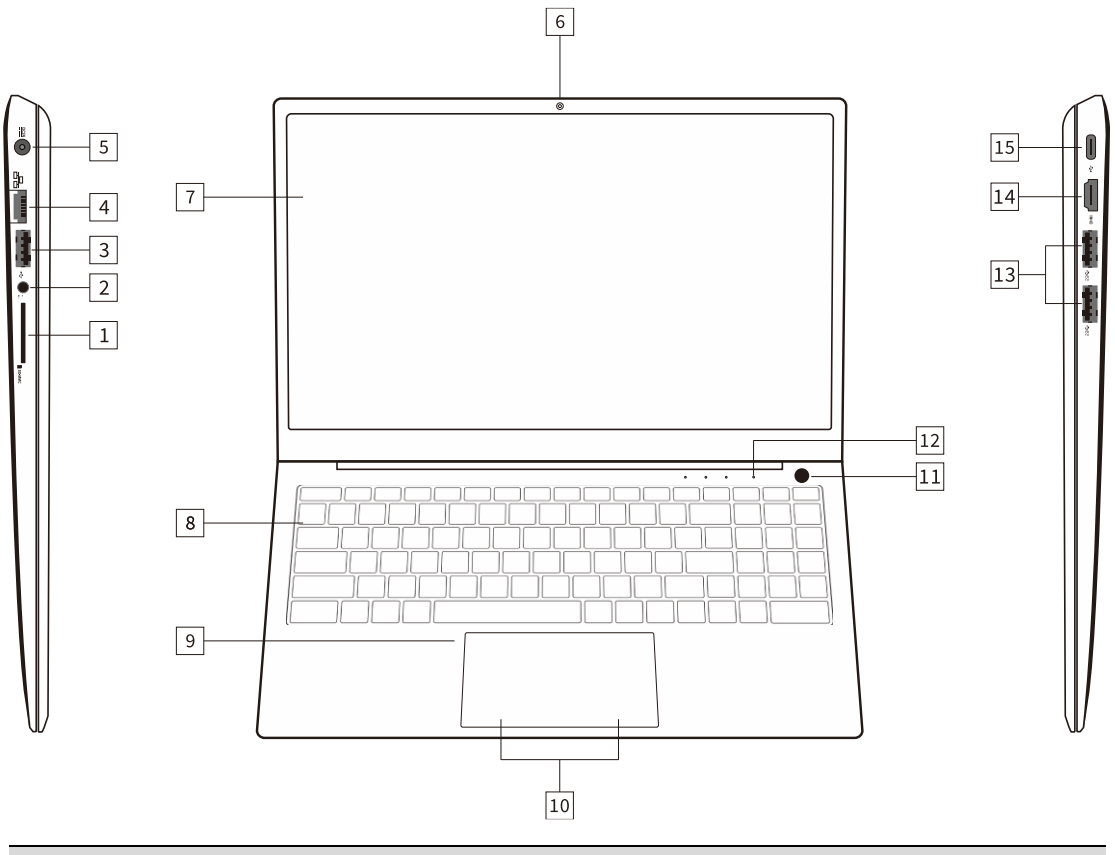

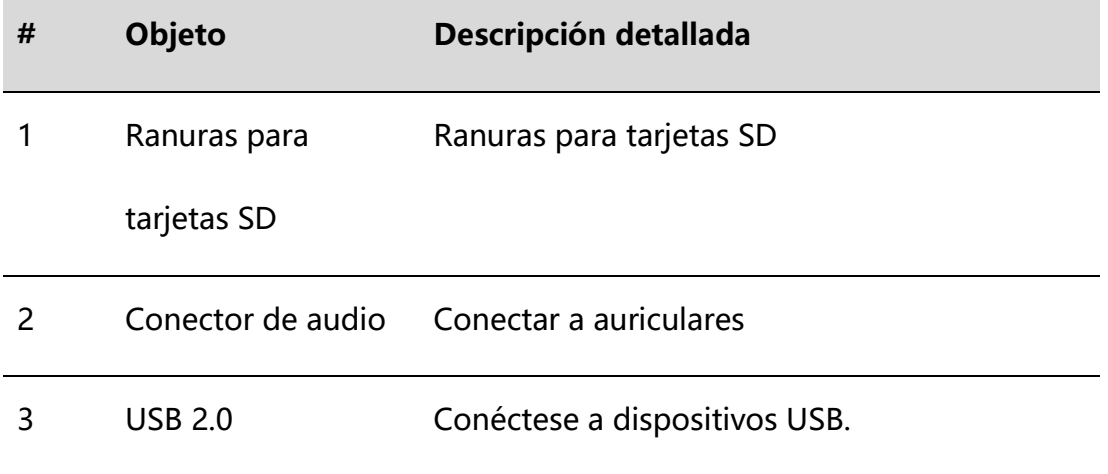

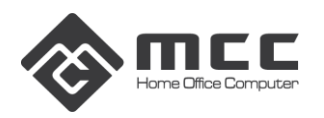

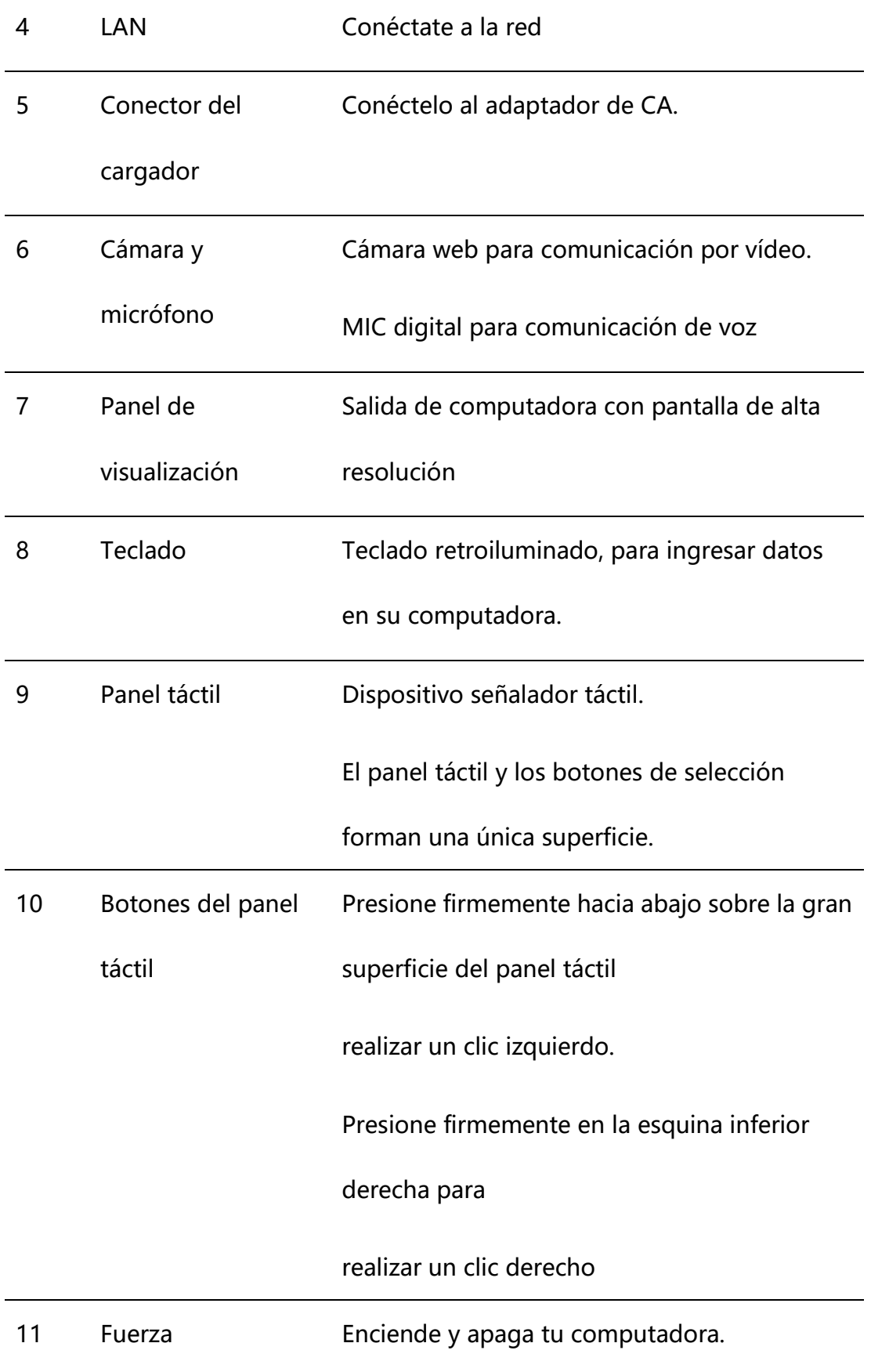

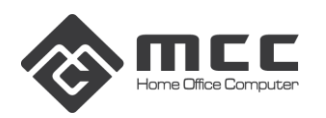

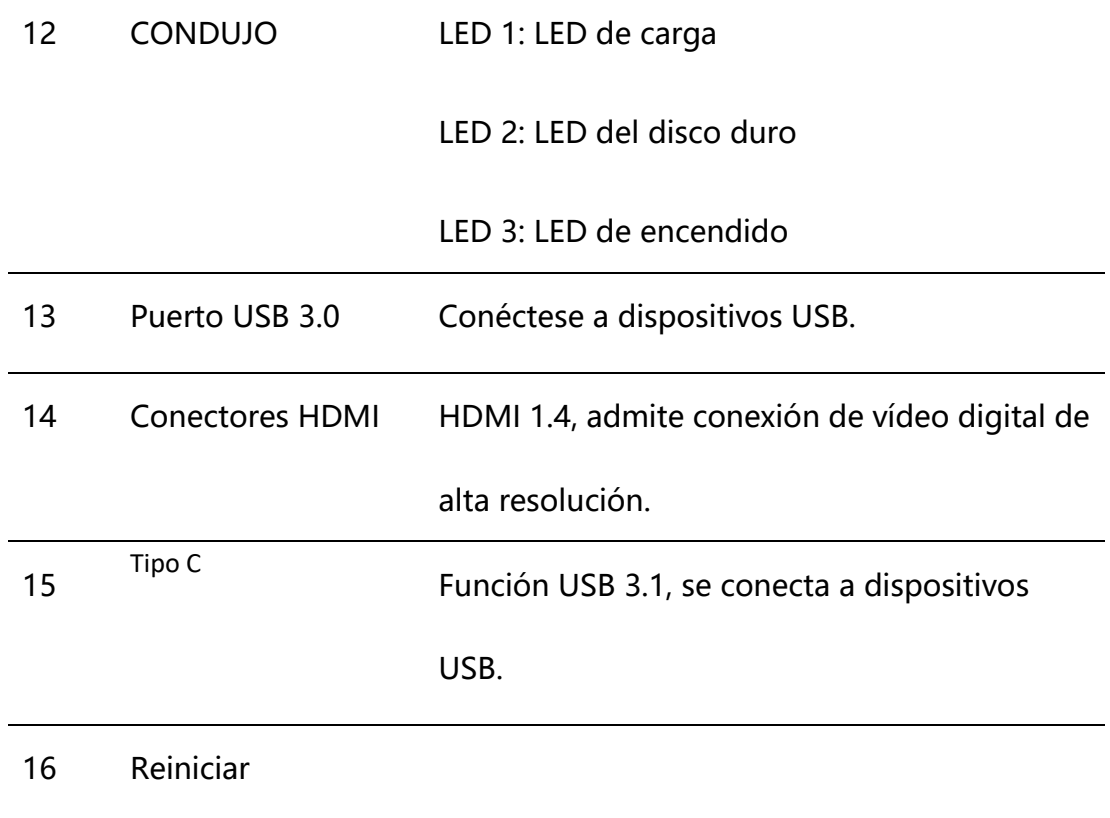

#### **Interfaz trasera**

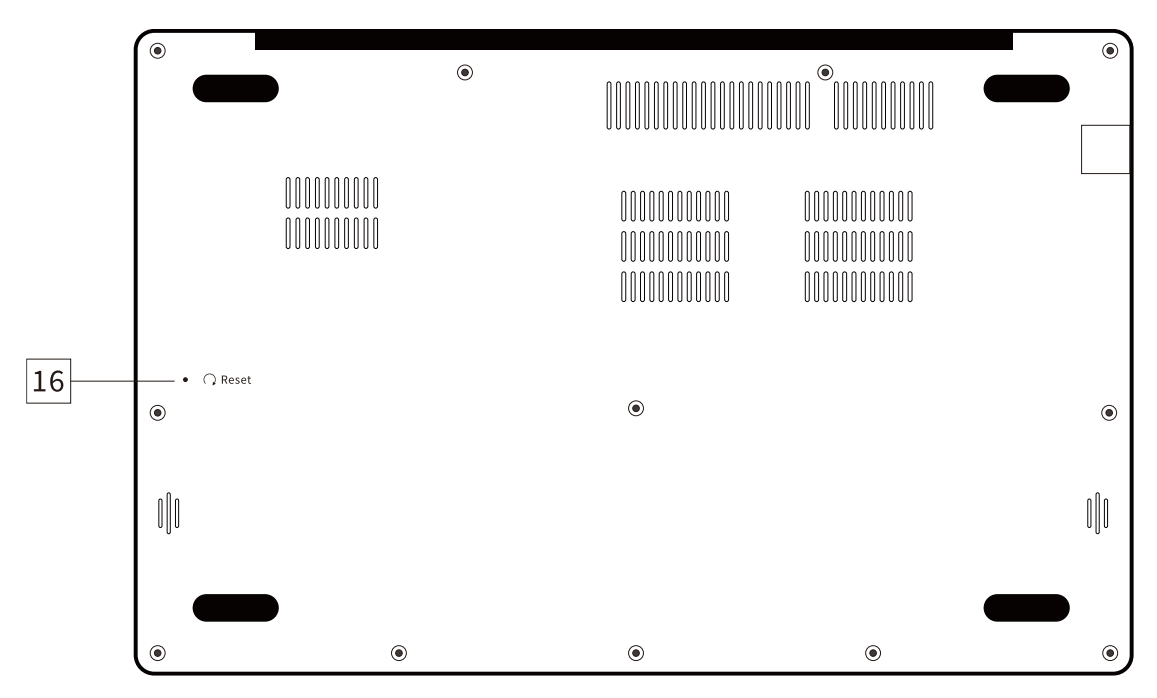

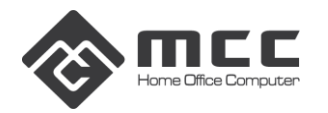

## **Usar teclas de función**

Para activar una tecla de acceso rápido, mantenga presionada la tecla <Fn> antes de presionar la otra tecla en la combinación de teclas de acceso rápido.

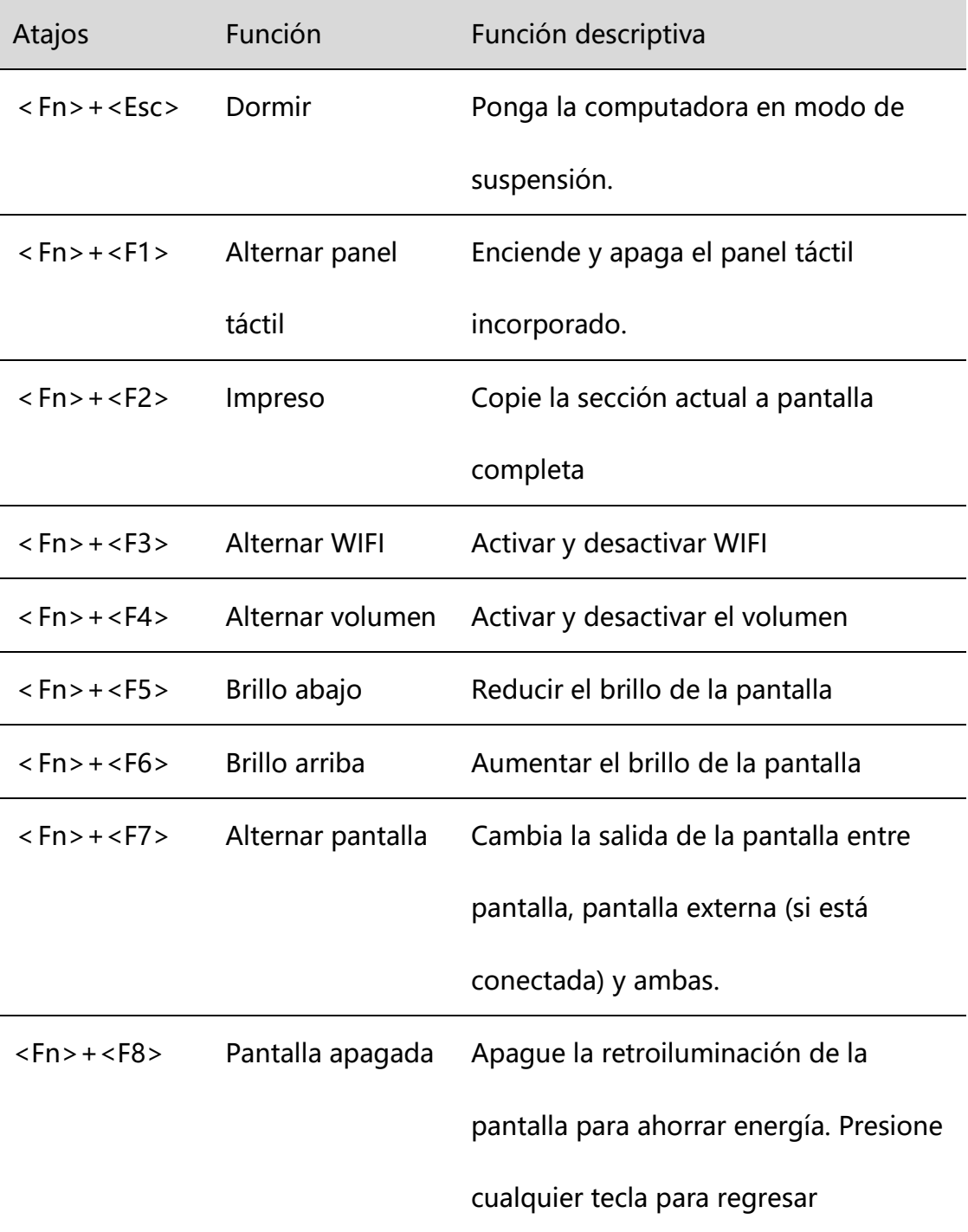

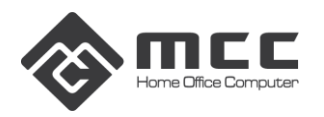

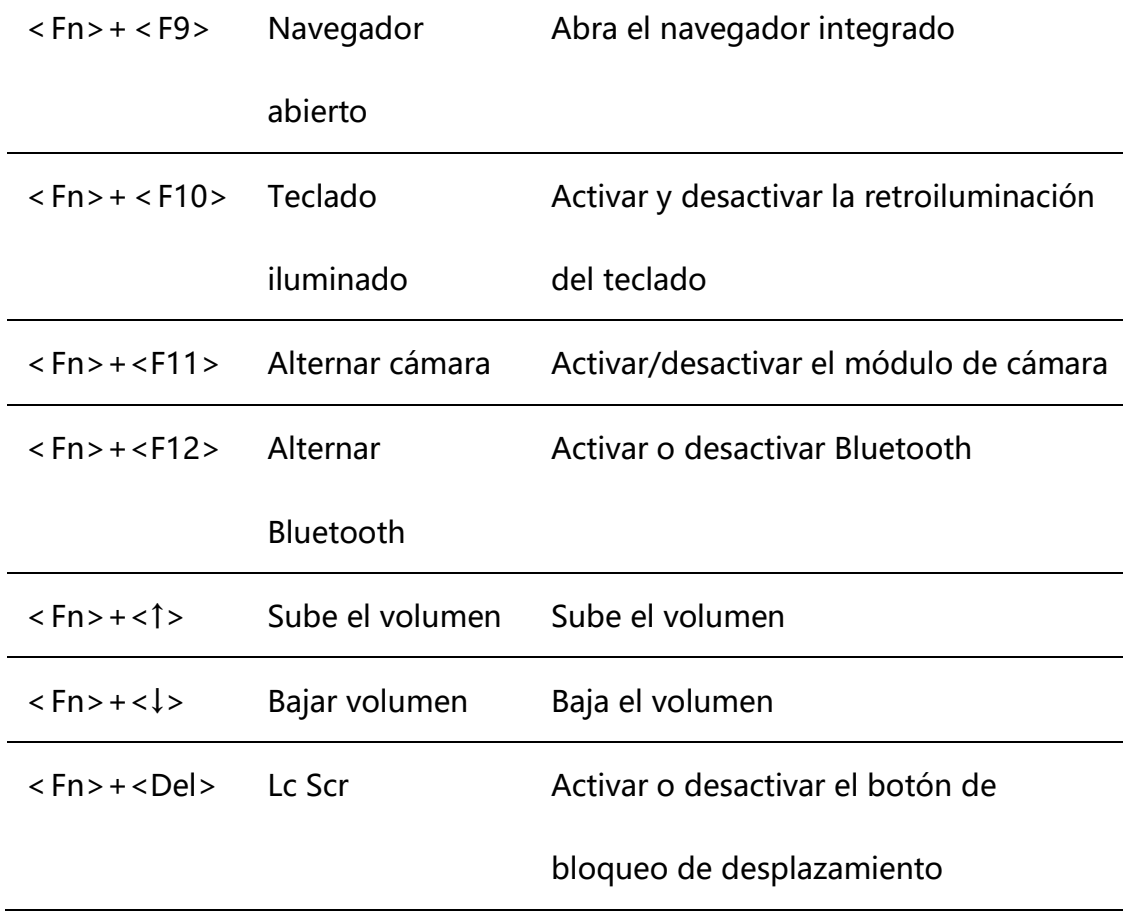

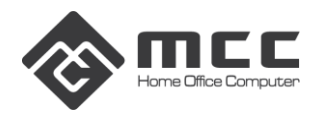

# **Capítulo 2: BIOS de la computadora**

#### **2.1 Configuración del BIOS**

**Main menu:** configure la hora y fecha del sistema y vea información relacionada, como BIOS, versión EC, CPU, memoria, etc.

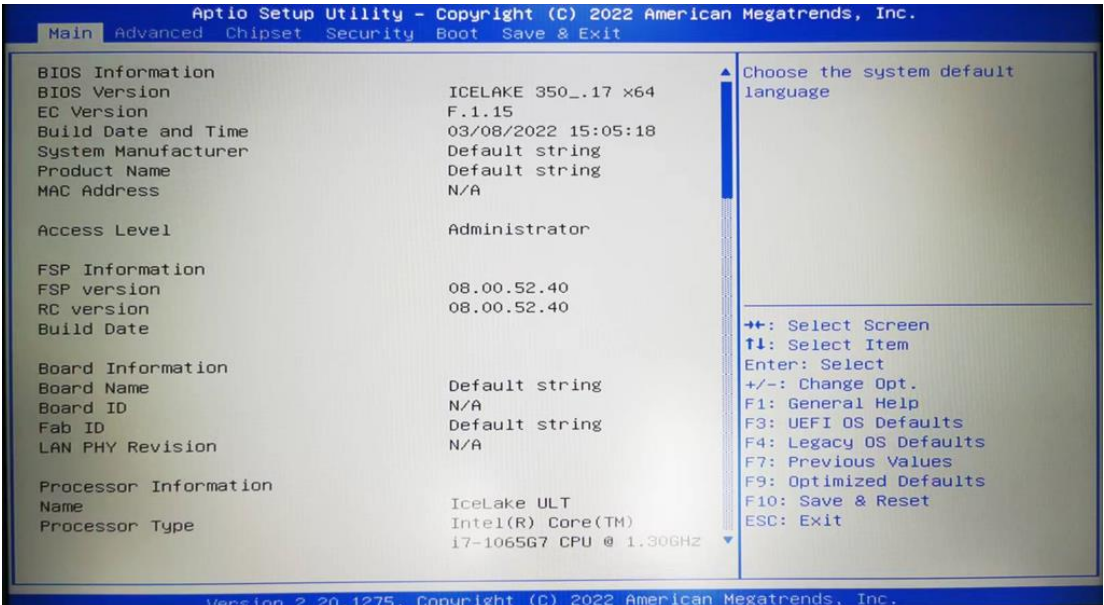

Advanced menu: Se pueden realizar las siguientes configuraciones avanzadas, selección del modo SATA: se puede configurar el modo de trabajo del disco duro.

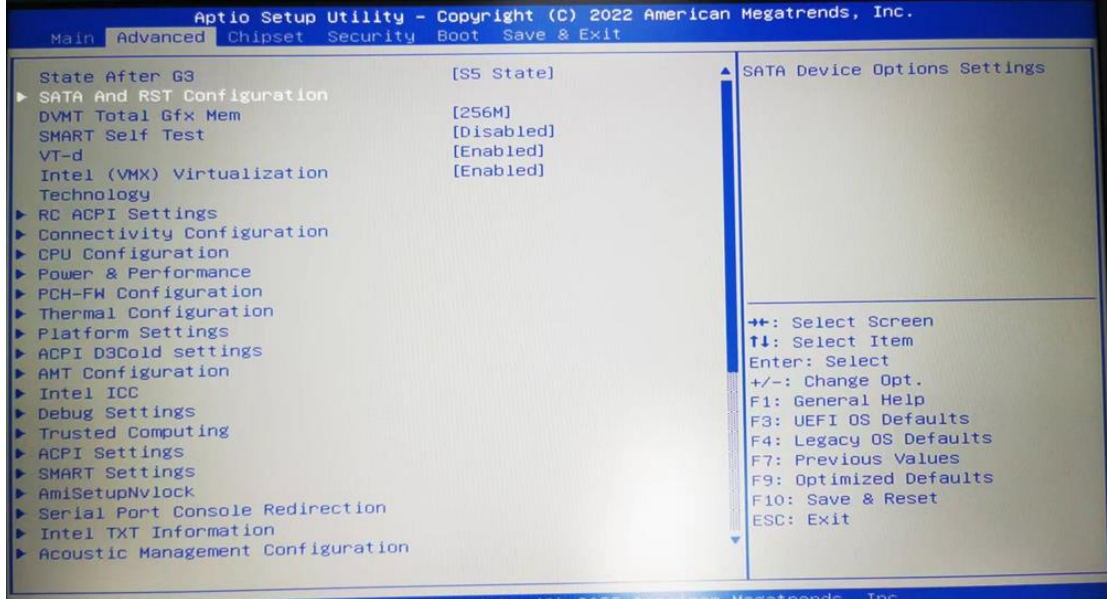

Security menu: Puede ingresar a la configuración de seguridad del sistema:

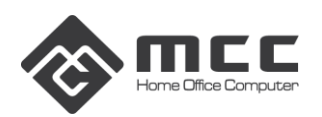

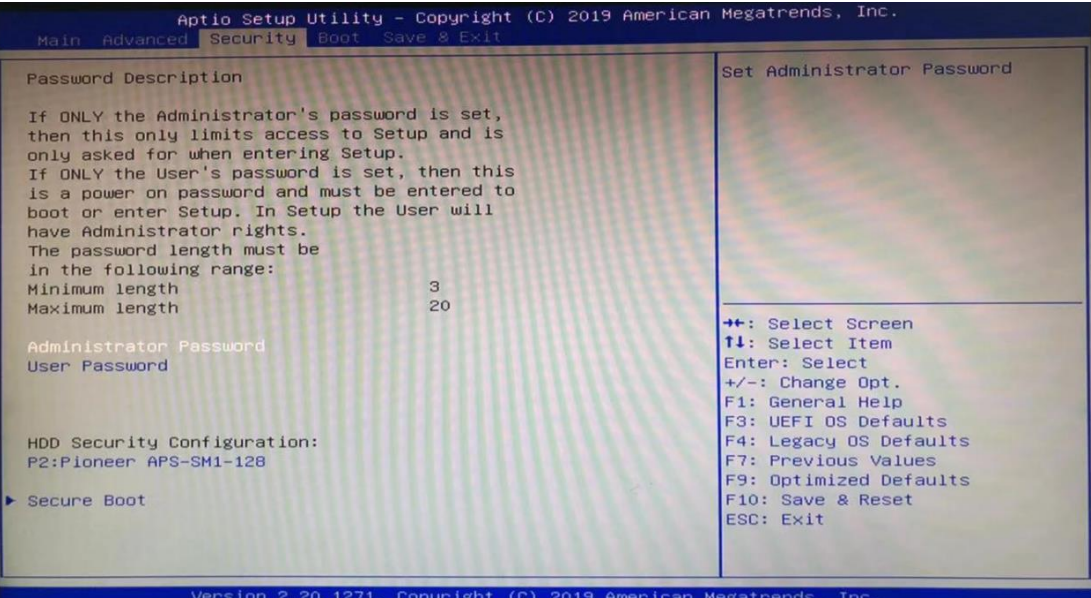

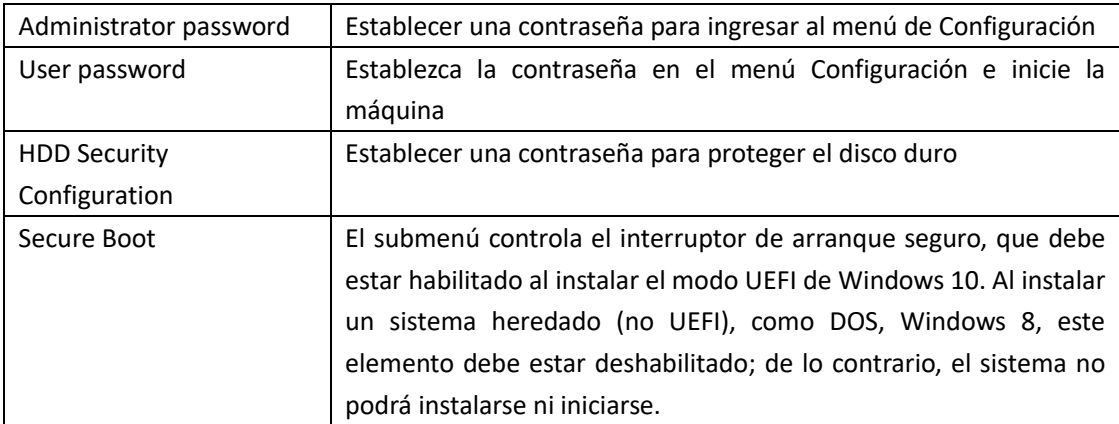

**Nota:** *Recuerde la contraseña que estableció; de lo contrario, le traerá pérdidas innecesarias.*

#### **Save & Exit menu**:**Después de completar la configuración relevante, elija salir de la configuración del BIOS.**

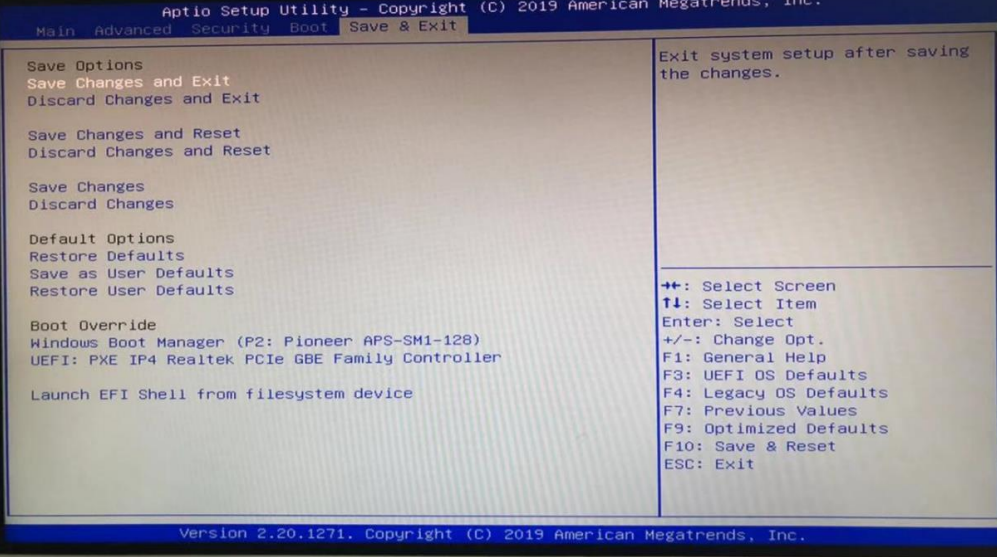

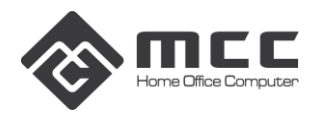

# **Capítulo 3. Solución de problemas sencilla**

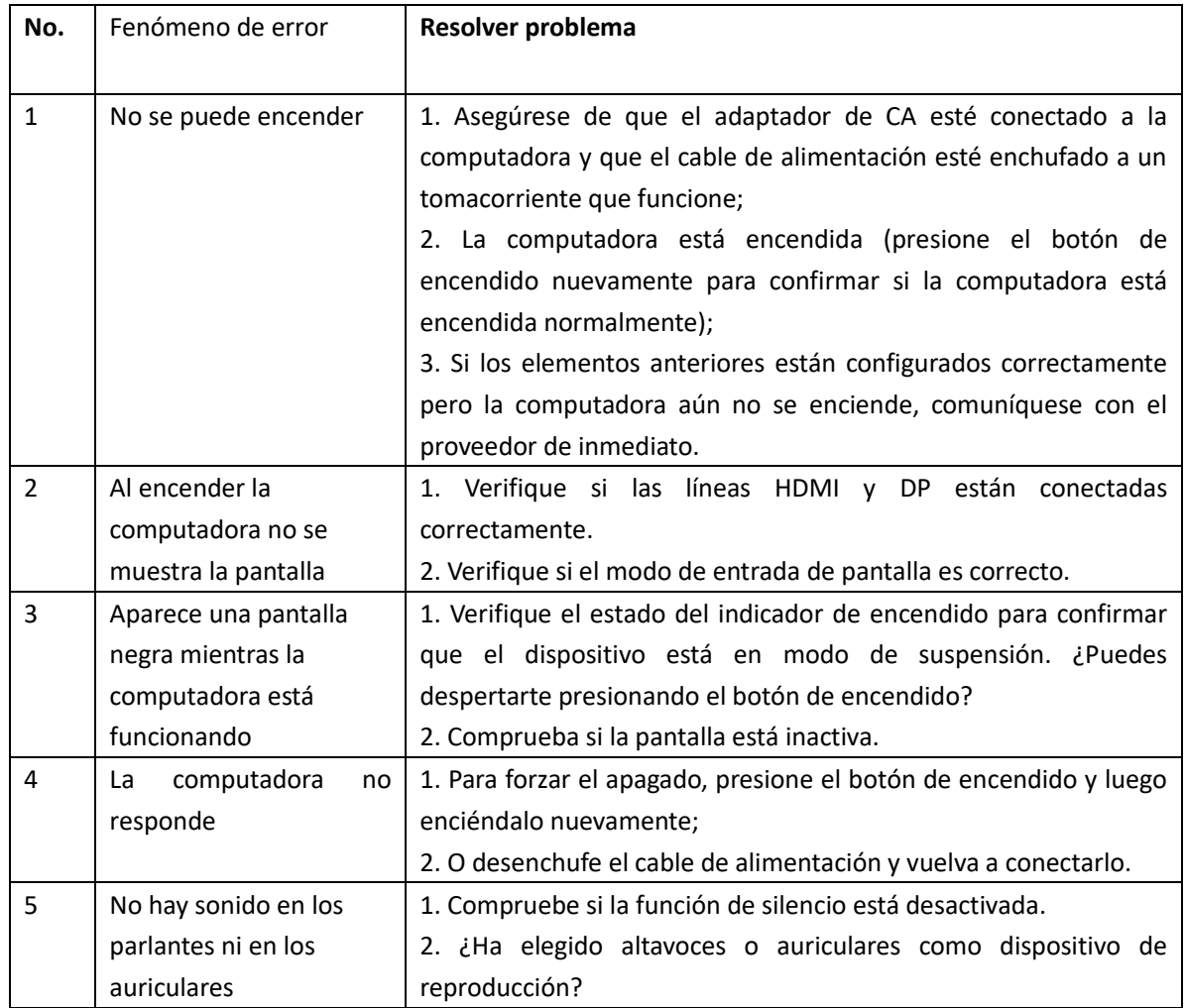